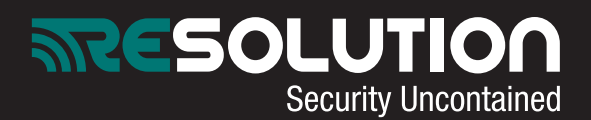

RE031-Outdoor Camera Quick Set-Up **Features** 

- 1/4" CMOS Sensor in VGA Resolution
- Dual-band Lens for Day and Night Function
- Built-in IR Illuminators, Effective up to 10 Meters
- Real-time H.264, MPEG-4 and MJPEG Compression
- (Triple Codec)
- Simultaneous Dual Streams
- Weather-proof IP66-rated Housing
- Built-in 802.3af Compliant PoE
- 12V DC 24V AC power

## Assembly

- Remove camera from packaging
- Line up black weather-proof hood housing indent to camera indent (right)
- Secure in place<br>• Remove mounti
- Remove mounting set from packaging
- Place screws into both holes on either side of the camera stem (below)
- Screw into desired location

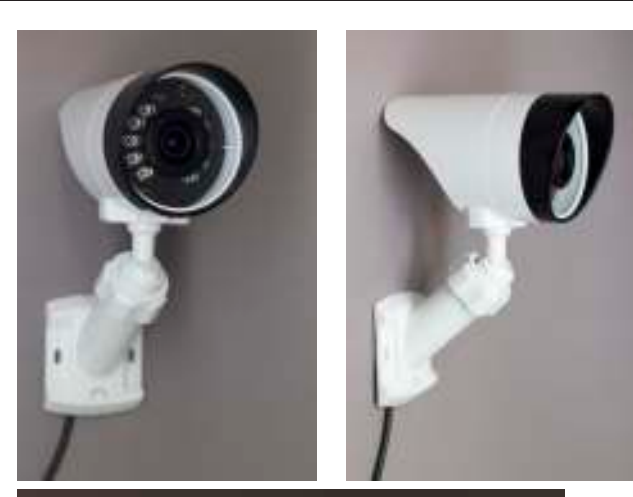

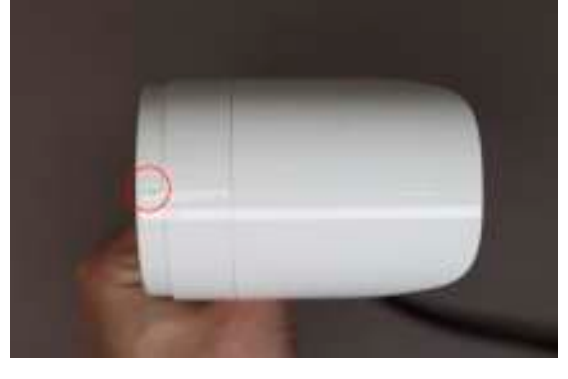

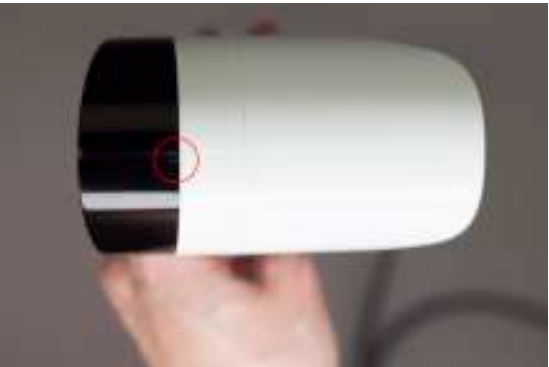

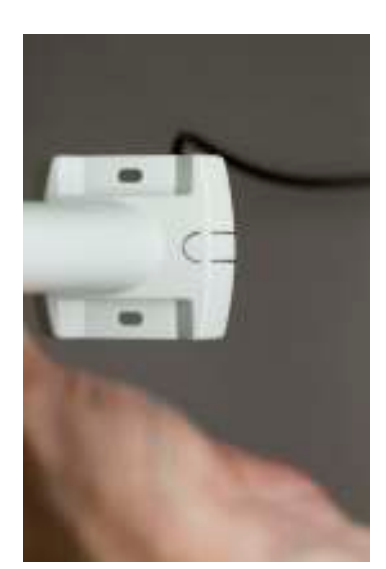

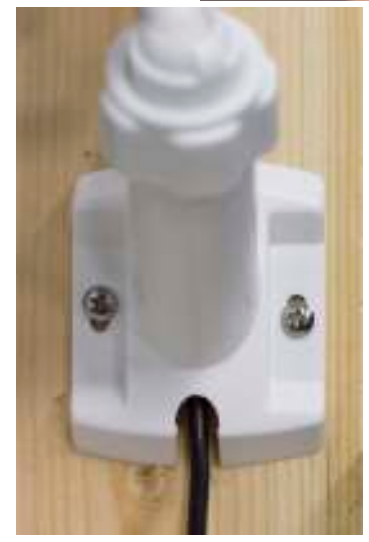

**Blinking green:** online and connected **Solid green:** local connectivity to wirelesss router, but no established interactive connection

**Blinking red:** firmware upgrade Solid red: incorrect Wi-Fi settings Solid blue: privacy mode **Blue/green alternating: AP mode** 

Privacy mode is activated by pressing WPS button for 1-2 seconds WPS mode is activated by pressing and holding WPS button for 6-9 seconds

To place camera back into AP mode, press and hold the WPS button for 12 seconds

TECH SUPPORT: 877-260-5578

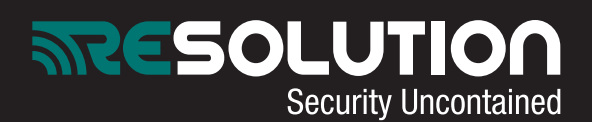

**Dealer portal setup:** 

- **Ensure camera is powered down**
- **• Select "Accounts" on left side. Load customer's account**
- **• Select "Camera" on left side. Select "Add" to add a camera**
- **• Select camera type from drop down menu. Select: "vivotek IP8331W". Enter name and description if desired**
- **• Enter camera MAC address. This is located on back of camera**
- **Enter the following user name and password: UN: root PW: Camera's MAC ID**
- **Select "Add"**
- **Power camera back up**
- **Camera LED will be red then blink green and blue**

**Wi-Fi Setup when router has no WPS button: If it does have WPS: Open bottom camera slot exposing the WPS button (previous page) press & hold WPS button on camera & router. LED will flash green.**

- **• You will need a smartphone or computer**
- **• In your devices wifi settings find the network named TCSN-(last 6 of MAC XX:XX:XX)**
- **• Once connected, camera will be flashing blue and green. This indicates the camera is in access point mode (AP mode)**
- **• On your smartphone or computer open a web browser. Enter "http://192.168.1.1" without quotes**
- **• The page will open to a login screen.**
- **• Username: root**
- **• Password : (MAC address all upper case)**
- **• Select "Search your AP"**
- **• Select your WiFi network**
- **• Enter the WiFi password in the Pre-shared key field, removing the string of 0's**
- **• Save, image number 4 will appear**
- **• After a moment the camera light will go from solid green to blinking green, this will indicate the camera is connected**

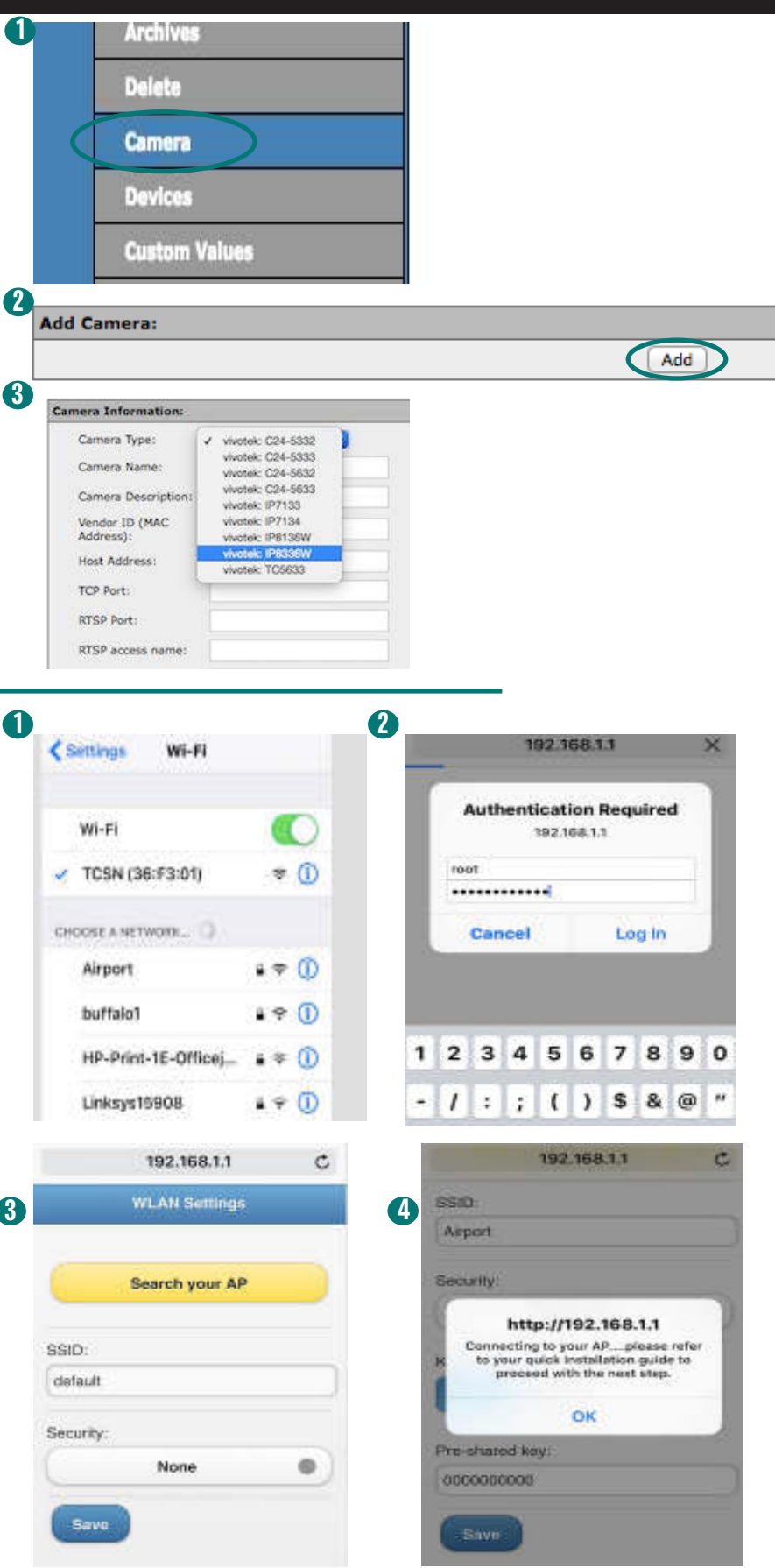

 **TECH SUPPORT: 877-260-5578**

ľ